## Plan your schedule. Enroll in your classes.<br>
Track your progress. All in one place.

Stellic is a degree management tool that offers enhanced functionality for students, including interactive and personalized scheduling and adaptive and guided academic planning. It replaced Schedule Planner. Stellic launched ahead of Spring 2024 priority enrollment in November 2023. All enrollment actions can still be completed in PAWS as well.

## How to enroll in your courses:

**1.** From the home screen, click on "Plan and Register"

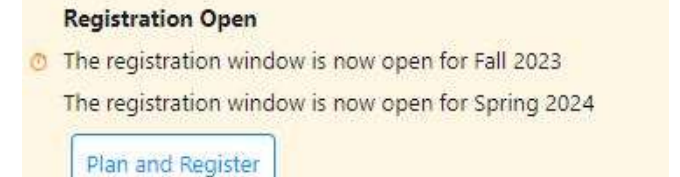

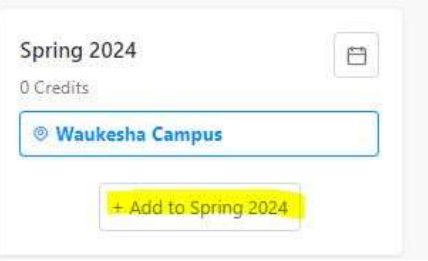

**2.** Click on the semester to which you are adding classes. This is your planner, and it functions like a shopping cart where you can add courses before enrollment opens.

3. From here, you can search for your courses in a number of different ways.

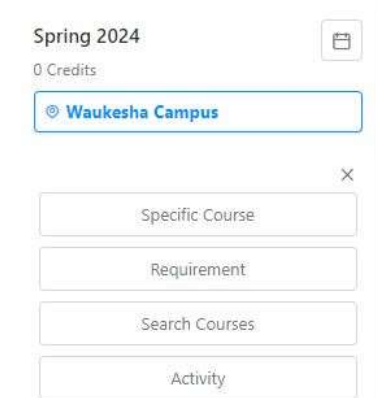

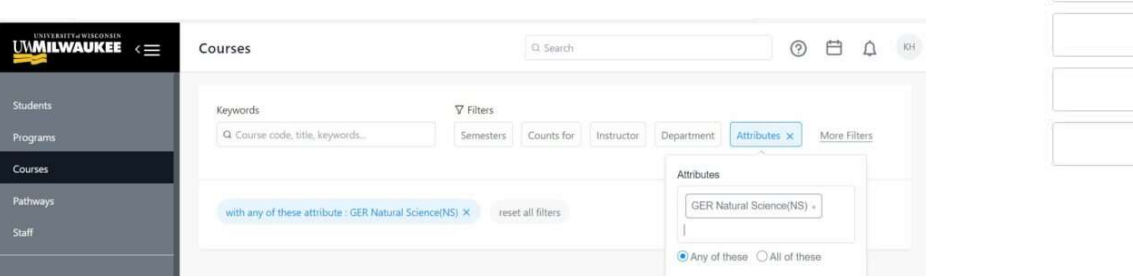

You can search for courses using key words, times, and requirements that the course will fulfill. You can also check a box to search only for courses for which you've met the prerequisites. Additional filters also exist for things like location and credit range.

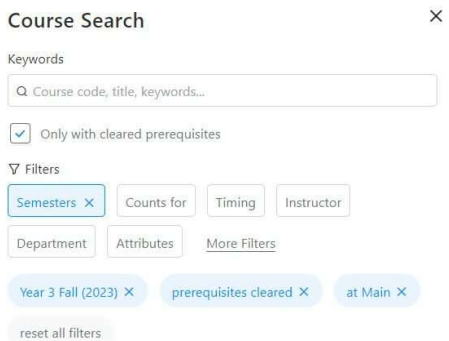

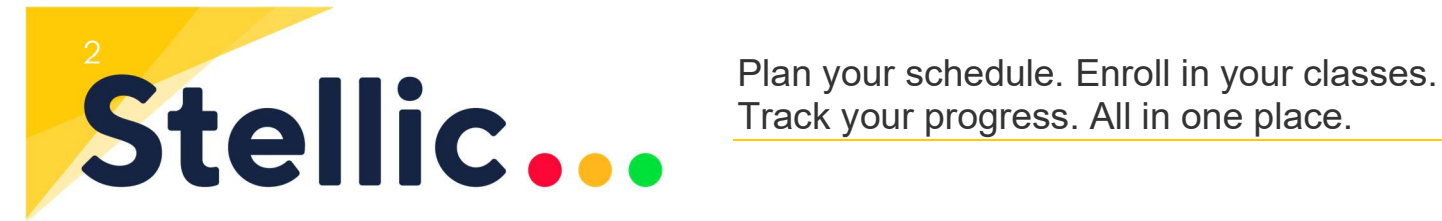

Current Campus | Across any Campus

You can generate possible schedules based on your preferences and see your progress in courses taken and credits earned at a glance.

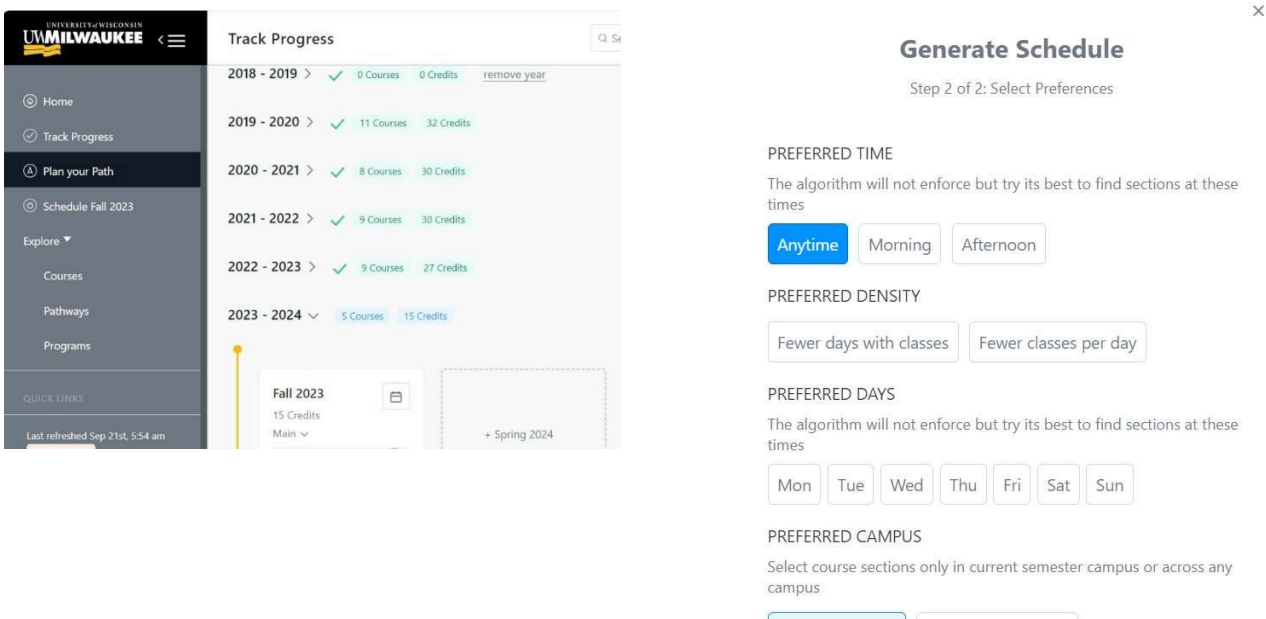

Explore some of [Stellic's training tutorials](https://stellic.zendesk.com/hc/en-us/categories/360006523192-Get-Started) as well as their [student guide](https://stellic.zendesk.com/hc/en-us/categories/360006523212-Student-Guide) for step by step instructions on how to get them most from the platform.

Check out additional information or watch tutorial videos at uwm.edu/registrar/stellic.

## Questions?

Contact the Registrar's Office Phone: (414) 229-3800

https://uwm.edu/registrar/contact-us/